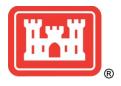

# **NEWS RELEASE**

# U.S. ARMY CORPS OF ENGINEERS

BUILDING STRONG.

For Immediate Release: October 16, 2020 Release No. 20 - 021 Contact: John Budnik, 907-753-2615 Public.affairs3@usace.army.mil

# Corps will host virtual public meeting for Lowell Creek study

JOINT BASE ELMENDORF-RICHARDSON – Representatives for the U.S. Army Corps of Engineers – Alaska District will host a virtual public meeting Tuesday, Oct. 20 at noon for anyone interested in learning about the draft report for the Lowell Creek Flood Diversion Project. The public will have an opportunity to ask questions and submit comments.

Within the Corps' authorities, the Alaska District is assisting the City of Seward to identify a project that provides an alternative method of flood diversion in Lowell Canyon. Public safety is a top priority and the Corps is committed to addressing risks associated with aging infrastructure.

The draft feasibility report provides a tentatively selected plan that delivers a long-term engineering solution to reduce potential risks to the community. It proposes the construction of a new 18-foot diameter tunnel and diversion dam upstream of the existing project. The new tunnel would have a capacity of 8,400 cubic feet per second in comparison to the existing tunnel that can handle a maximum flow of 2,800 cfs. Surface flow from Lowell Creek would be diverted through the new tunnel. The total project cost is \$124.6 million.

The existing flood diversion system in Lowell Creek Canyon does not adequately manage flood events and presents a risk to public safety, property and critical infrastructure with little to no warning. Excessive flood waters from the current system continue to threaten the community and pose a significant risk of economic damages. Debris flowing from the outfall creates a tenuous situation with a history of damage and destruction to the bridge on Lowell Point Road, as well as flooding of the shellfish hatchery, Alaska SeaLife Center and local sewage treatment facility.

The draft report is available for public review and comment until Oct. 21. It may be viewed on the Alaska District's website at: <a href="http://www.poa.usace.army.mil/Library/Reports-and-Studies/">http://www.poa.usace.army.mil/Library/Reports-and-Studies/</a>. On that webpage, look under "Documents Available for Public Review" and expand the Civil Works link.

For more information and instructions on how to join the virtual public meeting, please see the attached second page of this document.

###

# Lowell Creek Flood Diversion Feasibility Public Meeting October 20, 2020 at 12:00pm

# Instructions to participate virtually

If you are new to WebEx video web conference, please allow a little extra time to download a temporary meeting application.

It is not necessary to enable a web camera for this meeting.

#### **Required Devices:**

- Computer, tablet or other mobile device (with WiFi access)
- Phone

## Join WebEx for both audio and visual connection

- 1. In your internet browser, search: https://usace.webex.com/meet/brent.s.howard. Or paste this link into your internet browser. WebEx may appear differently depending on the browser in use. If you are unable to connect through one browser, you might try a different one.
- 2. When you are on the meeting page, fill in your name and your email address as instructed. This information is required to access WebEx, however, USACE will not collect or store this information following the WebEx meeting.
- 3. Select the 'Join Meeting' button.
- 4. Underneath the 'Select Audio Connection' section, select the 'Call Me' option.
- 5. Type in your phone number, including the area code, in the dialogue box (a green arrow in the image above points directly to this box) and then click 'Connect Audio'. The program will then call your phone, so please be sure to answer it.
- 6. Using your phone keyboard, type "1" when directed.

#### You should now be connected audibly and visually to the meeting.

- All phone lines will be placed on mute by the meeting host
- It is not necessary to enable a web camera for this meeting

### **Troubleshooting**

In the case that you encounter a lost or interrupted audio/telephone connection, you may either dial in directly using the information provided below,

----- Audio Conference

Call In #: 877-873-8017 Access Code: 4525056 Security Code: 1111